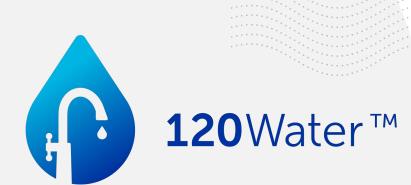

## **To Inventory and Beyond!**

How to build, manage, and submit your inventory to ODW

Maddie Dillon DRWA 2024

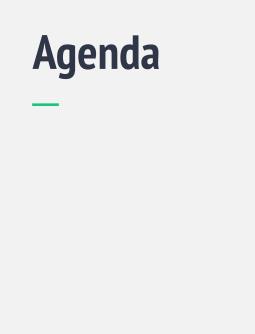

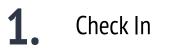

**2.** Meet the Software

**3.** Demo & Training

**4.** Questions & Next Steps

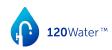

# Inventory Pulse Check

**120** Water™

## Lead Service Line Inventory Virtual Training Registration

Delaware Water Systems, we are excited to partner with you!

Scan the QR code below to receive training information and gain access to your PWS Portal account!

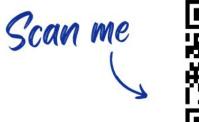

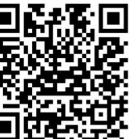

or visit:

120water.com/de-statetraining-registration-qr

# Why are we here?

**120**Water <sup>TM</sup>

## **New Rules Require New Tools**

## Lead and Copper Rule Revision & Improvements

All water systems (CWS & NTNCWS) must create a location-based preliminary inventory of the **water system owned** and **customer owned** side of every service line in your system by **October 16, 2024.** 

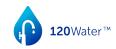

#### What's in it for me?

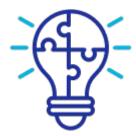

- 1. Centralized Data
- 2. Jumpstart Next Steps
- 3. Compliance
- 4. Prepare for beyond Inventory

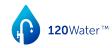

#### **Meet the Team**

Each of these organizations is here to help!

| Party                                                           | Abbreviated<br>Name | Role                                                                                                    | Email / Website                                                                                          |  |  |  |  |
|-----------------------------------------------------------------|---------------------|----------------------------------------------------------------------------------------------------|----------------------------------------------------------------------------------------------------|--|--|--|--|
| Office of Drinking Water                                        | ODW                 | Regulatory<br>Questions/ comments related to Delaware-specific interpretations of<br>the LCRR; these include but are not limited to: acceptable inventory<br>methods, basis of material classification, field verification methods,<br>etc. | dhss.delaware.gov/dhss/dph/hs<br>p/odw.htm<br>302-741-8630                                               |  |  |  |  |
| Delaware Drinking Water<br>State Revolving Fund                 | DE DWSRF            | Financial<br>Questions/ comments related to financial support (e.g., grants) to<br>support the development of a system's service line inventory.                                                                                            | https://dhss.delaware.gov/dhss/<br>dph/hsp/dwsrf.html<br>302-744-4817                                    |  |  |  |  |
| Delaware Rural Water<br>Association                             | DRWA                | Technical Assistance<br>Delaware Rural Water has been trained to support systems with<br>building their inventories and are available for ongoing in person and<br>remote assistance                                                        | delawareruralwater@drwa.org                                                                              |  |  |  |  |
| <b>120Water</b><br>Copyright © 2020 120Water, Inc.   All Rights | 120Water            | Product & Technical Support<br>Questions and comments related to PWS Portal, technical questions<br>about how to log in and use the software, and how to build and<br>manage your inventory within the platform.                            | support@120water.com         120water.com         120water.com         120water.com         120water.com |  |  |  |  |

# Meet the Platform

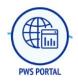

## PWS PORTAL

- Web based, mobile responsive application
- Intuitive and user friendly for systems of all sizes
- Individual system tenant environments
- Manages service line & other data related to LCRR
- Provides customized Excel template from States
- Performs address & field validations as well as geocoding capabilities BEFORE it reaches the State
- Real-time metrics on service line requirements
- Reports directly to State Dashboard or integrates with existing State database
- Allows PWS to manage service line data 365 days/year

#### pws.120wateraudit.com

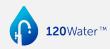

#### How does PWS Portal work?

Data standardization to streamline service line inventory management and reporting

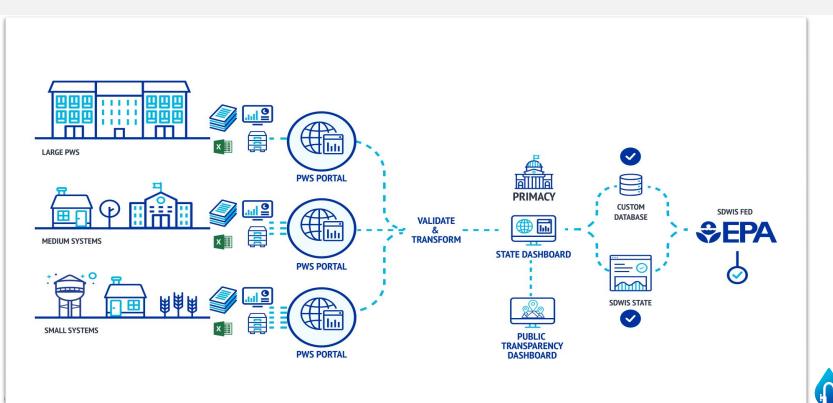

**120**Water™

11

#### Step One: Register

#### **120**Water™

#### A Note for Delaware Water Systems:

Please fill out the form on this page to receive more information. After you click submit, you will be directed to our PWS Portal Training video and you will also receive an email with additional resources and instructions for how to access your account. The training will focus on how to utilize 120Water's PWS Portal to import, manage, and report your service line inventory data in accordance with the State's reporting requirements to ensure your water system compliance.

New rules require new tools – and we are here to help! All Delaware water systems (CWS or NTNCWS) must submit their initial service line inventories to the Office of Drinking Water (ODW) by October 16, 2024.

If you have questions or need help registering for a training, please reach out to support@120water.com for further assistance.

| First name*   |  |
|---------------|--|
|               |  |
| Last name*    |  |
|               |  |
| Email*        |  |
|               |  |
| Phone number* |  |
|               |  |
| Company name* |  |
|               |  |
| Job title*    |  |
|               |  |

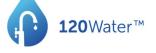

Hello,

Thank you for registering to receive training materials and access to your PWS Portal account, powered by 120Water.

This training information is intended for all Delaware water systems (CWS & NTNCWS) who are required to submit their Service Line Inventory to ODW by October 16th, 2024 for compliance. All inventories must be submitted to ODW through your PWS Portal account. Review the information below to get started!

- Training video linked here
- Presentation deck linked <u>here</u>
- Reference Guide linked here
- 120Water's Help Center linked here

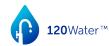

#### **Step Two: Accept Invitation**

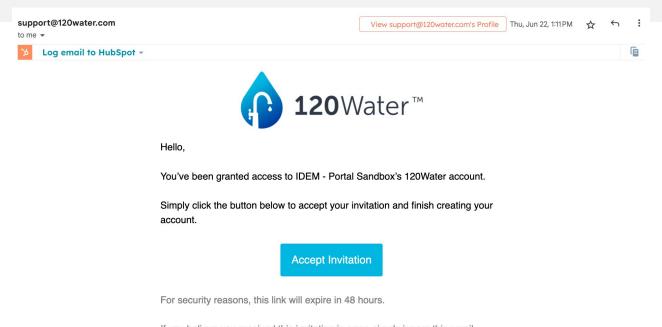

If you believe you received this invitation in error, simply ignore this email.

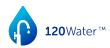

## Step Three: Get Started!

#### <u>Log In to PWS Portal</u>

- 1. Receive email from <u>Support@120water.com</u> to set up account.
- 2. Within 48 hours, Accept & Verify User Account & update password
- 3. Login to PWS Portal: <u>https://pws.120wateraudit.com</u>
- 4. Questions: Email <u>support@120water.com</u> Include your Name, PWS ID, and your question

#### pws.120wateraudit.com

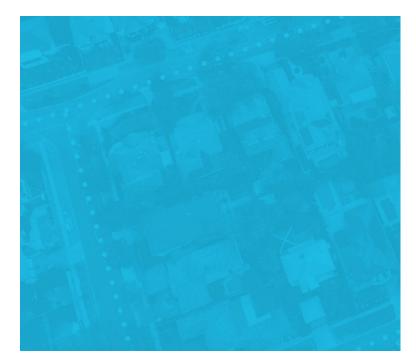

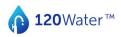

Login Welcome back! Please login to your account.

> Email Next

120 Water ™
2023 120 Water ™ • Terms and Conditions • Privacy Poli

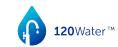

### Add Service Line Inventory Data

Recommended for systems with less than 100 service connections.

High-level Steps:

- Click on Locations Tab
  - Select 'Add Single Site' button
  - Input required address fields
- Click on newly-created Location record→Assets Tab
  - Select 'Add Service Line' button
  - Input any and all relevant data

| Locations                           |               |                                   |                       | Add Sin              | External ID             |
|-------------------------------------|---------------|-----------------------------------|-----------------------|----------------------|-------------------------|
| _                                   |               |                                   |                       |                      | Tier                    |
|                                     | Qs            | howing 100 of 9,826 Locations     |                       |                      |                         |
| Assign Send Commu                   |               |                                   |                       |                      | Property Classification |
| 120Water ID 🗢                       | External ID 🗢 | Address                           | Tier \$               | Classification 🖨     | Parcel Number           |
| 3505762                             |               | 250 S ELM ST<br>ZIONSVILLE, IN    | Tier 2                | Commercial           |                         |
| 3121723                             |               | 1367 Hansomcab Way<br>Griffin, GA | Tier 1                | Residential          | Address Line 1          |
|                                     |               | 165 SCRANTON CT                   |                       |                      | Required                |
| IS                                  |               |                                   |                       |                      | Address Line 2          |
| ervice 👻                            |               |                                   | Cancel                | e Service Line Asset |                         |
| ce Line External ID                 |               |                                   | Currect               |                      | City                    |
|                                     |               |                                   |                       |                      | City                    |
| ription                             |               |                                   |                       |                      | Required                |
| Character Limit                     |               |                                   |                       |                      | 1                       |
| d a description                     |               |                                   |                       |                      |                         |
|                                     |               |                                   |                       |                      |                         |
| on<br>5 S MAIN ST #200, ZIONSVILLE, | IN 46077      |                                   |                       |                      |                         |
| 5 5 MAIN ST #200, ZIONSVILLE,       | 111 40077     |                                   |                       |                      |                         |
| c Line                              | Fit           | tings                             | Private Line          |                      |                         |
| al Verification                     |               | d Fittings                        |                       | fication             |                         |
| nown 🔻                              | - U           | Jnknown 🔻                         | Unknown 👻             | -                    |                         |
| ed Date Verified By                 | Ver           | ification                         | Installed Date Ver    | ified By             |                         |
| <b>ii</b>                           |               | •                                 | <b>#</b>              |                      |                         |
|                                     |               | ified By                          |                       |                      |                         |
| ation Date Removal D                | ate           |                                   | Verification Date Ren | noval Date           |                         |

#### Import Service Line Inventory Data

Recommended for systems with more than 100 service connections. 10

12

High-level Steps:

- Download DHSS Service Line Inventory Template:
- Input any and all relevant data into the sheet
  - Note: Address information is all that is needed to make your initial import
- Import Data into PWS Portal

| A | В                                                                                                    | C | D | E | F | G | н | 1 | 1 | К | L | м | N |  |  |
|---|----------------------------------------------------------------------------------------------------|---|---|---|---|---|---|---|---|---|---|---|---|--|--|
|   |                                                                                                    |   |   |   |   |   |   |   |   |   |   |   |   |  |  |
|   | Detailed Inventory                                                                                                    |   |   |   |   |   |   |   |   |   |   |   |   |  |  |
|   | PXSMmc PXSMmc PX |   |   |   |   |   |   |   |   |   |   |   |   |  |  |
|   | PWSID:                                                                                                    |   |   |   |   |   |   |   |   |   |   |   |   |  |  |
|   | Date Last Updated:                                                                                                    |   |   |   |   |   |   |   |   |   |   |   |   |  |  |
|   |                                                                                                    |   |   |   |   |   |   |   |   |   |   |   |   |  |  |

Saven Instructions Such rows in this workshaft represents one service line rooms risk the workshaft includes realized and arronmended elements the rollines with the ansis shafted are realized by the IRB Sutters can rotation be while and allocation rollines in the rotation of the rotation of the rotati

senseral instructions. Each rown in this worksheet represents one service line connecting the water main to the customer's pluming. The worksheet rinduced elements, the cultures with the aqua shafing are required by the CURS. Systems can sustainable shafing or deficing columns. Important to for each culture are line from 12 also service the required target columns. They criteria is not accounted by adding or deficing columns. They criteria is not accounted by adding or deficing columns. Important to color each culture are line from 21 also service the includes samples the includes samples in rows1 - 20 and is not main 24 and is not accounted by adding or deficing columns. They criteria is not accounted by adding or deficing columns. They criteria is not accounted by adding or deficing columns. They criteria is not accounted by adding or deficing columns. They criteria is not accounted by adding or deficing columns. They criteria is not accounted by adding or deficing columns. They criteria is not accounted by adding or deficing columns. They criteria is not accounted by adding or deficing columns. They criteria is not accounted by adding or deficing columns. They criteria is not accounted by adding or deficing columns. They criteria is not accounted by adding or deficing columns. They criteria is not accounted by adding or deficing columns. They criteria is not accounted by adding or deficing columns. They criteria is not accounted by adding or deficing columns. They criteria is not accounted by adding columns. They criteria is not accounted by adding columns. They criteria is not accounted by adding columns. They criteria is not accounted by adding columns. They criteria is not accounted by adding columns. They criteria is not accounted by adding columns. They criteria is not accounted by adding columns. They criteria is not accounted by adding columns adding columns adding columns adding columns adding columns adding columns adding columns adding columns adding columns adding columns adding columns adding col

|                                                                                                    |                                                                                   |                         |                   | Locat                | tion In     | nformation                                                                                                    |                      |         |                                                                                                    |       |                            |       |                                                                                                    |                                                           |                                                                                                    |                                                                    |                                                        |           |                               |         |                               |      |
|----------------------------------------------------------------------------------------------------|-----------------------------------------------------------------------------------|-------------------------|-------------------|----------------------|-------------|----------------------------------------------------------------------------------------------------|----------------------|---------|----------------------------------------------------------------------------------------------------|-------|----------------------------|-------|----------------------------------------------------------------------------------------------------|-----------------------------------------------------------|----------------------------------------------------------------------------------------------------|--------------------------------------------------------------------|--------------------------------------------------------|-----------|-------------------------------|---------|-------------------------------|------|
| 120Water ID                                                                                                  | Unique Service<br>Line ID                                                         | Address Line 1          | Address Line 2    | Location Ide<br>City | ntifier     | Zip                                                                                                    | Other Loc<br>Identif |         | Sensitive<br>Population?<br>(Yes/No)                                                                                     |       | Disadvantaged Ne<br>(Yes/N |       | iood?                                                                                                    | System-Owned Port<br>Service Line Mater<br>Classification | ial                                                                                                    | If Non-Lead in<br>Column J,<br>Was Material Eve<br>Previously Lead |                                                        |           | Service Lin                   | ie Size | e                             |      |
| A Unique ID<br>created in<br>120Water the<br>PWS Portal                                                      | A Unique ID is<br>recommended for<br>each service<br>line.(Required)              |                         |                   |                      |             | nntary, for the publicly accessible version, jucation identifiers are<br>not. ( <b>Sequence</b> for import this PMS Pursu) |                      |         | Select Yes If<br>sensitive<br>6 g, days, ore<br>multiplenity<br>home, If Yes-<br>offers, describe in<br>the Notes field. |       |                            |       | Dropdown list includes<br>recommended<br>subclassifications. If Non-<br>Lead Other", describe in<br>Notes field. (Required for<br>submission) |                                                           | Select Yes, No, o<br>Don't know.<br>Important for<br>determining if<br>downstream/<br>customer-ownee<br>galvanized servic<br>line requires<br>replacement | Date, year,<br>estimated<br>date range<br>when the<br>service line | ed<br>lage<br>be Diameter in<br>ine<br>illed           |           | Se<br>d.<br>'Oth<br>Not.<br>J |         |                               |      |
|                                                                                                    | MOTEST16                                                                          | 10 Norfolk Street       |                   | Rehnhoth Ren         | Hom         | ne Insert Draw                                                                                                    | / Page La            | ayout   | Formulas                                                                                                    | Data  | Review V                   | liew  | Automa                                                                                                    | ate S Tell me                                             |                                                                                                    |                                                                    |                                                        |           |                               |         |                               |      |
|                                                                                                    |                                                                                   |                         |                   |                      | Past<br>CB5 | Possible Data Loss So                                                                                                    | ⊻ •   ⊞              | E v   🖄 | A A A A                                                                                                    | Ξ     | ≡ ≡   ≫<br>≡ ≡   Ξ         | Ŧ     | tiene delimited                                                                                                    | General<br>\$ ~ % 9                                       |                                                                                                    | Formattin                                                          | v v v<br>nal Format<br>ng as Table<br>s, save it in ar |           | E format.                     | ste v 😺 | ¥ A<br>Z∀<br>Sort i<br>Filter |      |
|                                                                                                    |                                                                                   |                         | _                 |                      |             | A                                                                                                    | A OTKIOW             |         | В                                                                                                    |       | С                          |       |                                                                                                    | D                                                         |                                                                                                    | E                                                                  | F                                                      |           | G                             | Н       | -                             | 1    |
|                                                                                                    |                                                                                   |                         | 3                 |                      | 1 1         | 120WATER LOCA                                                                                                    | TION ID              | EXTERN  | AL LOCATIC                                                                                                    | DI NC | CUSTOM                     | ER ID | 120W                                                                                                    | ATER ASSET ID                                             | EXT                                                                                                    | ERNAL AS A                                                         | DDRESS LI                                              | NADDR     | ESS LIN                       | CITY    | ST/                           | ATE  |
|                                                                                                    |                                                                                   | 11                      | 1                 |                      | 2           |                                                                                                    | 8478701              | MDTEST  | r35                                                                                                    |       |                            |       |                                                                                                    | 7253257                                                   | '                                                                                                    | 80                                                                 | 00 Peachti                                             | ree St. N | NE                            | Atlanta | GA                            |      |
|                                                                                                    |                                                                                   |                         |                   |                      | 3           |                                                                                                    | 8478700              |         |                                                                                                    |       |                            |       |                                                                                                    | 7253256                                                   |                                                                                                    |                                                                    | 03 Peachti                                             |           |                               | Atlanta | GA                            |      |
|                                                                                                    | 1                                                                                 | Import Servi            | ice Lines         |                      | 4           |                                                                                                    | 8377609              |         |                                                                                                    |       |                            |       |                                                                                                    | 7151621                                                   |                                                                                                    |                                                                    |                                                        |           |                               |         | GA                            |      |
|                                                                                                    | Select Uploa                                                                      | d Template or view t    | template docum    | entation 12          | 5           |                                                                                                    | 8377608              |         |                                                                                                    |       |                            |       |                                                                                                    |                                                           |                                                                                                    |                                                                    | 212 Narr We Apt 2<br>726 Brucken Strasse               |           |                               | Helen   | GA                            |      |
|                                                                                                    |                                                                                   |                         |                   |                      | - 7         |                                                                                                    | 8377607              |         |                                                                                                    |       |                            |       |                                                                                                    | 7151618                                                   | 5                                                                                                    | /.                                                                 | 26 Brucker                                             | n Strass  | e                             | Helen   | GA                            | -    |
|                                                                                                    | Service Lines 🛓<br>Import template for creating or updating Service Lines records |                         |                   |                      |             |                                                                                                    |                      |         |                                                                                                    |       |                            |       |                                                                                                    |                                                           |                                                                                                    |                                                                    |                                                        |           |                               |         |                               |      |
| Locations & Service Lines &<br>Import template for creating or updating location and service line<br>records |                                                                                   |                         |                   |                      |             |                                                                                                    |                      |         |                                                                                                    |       |                            |       |                                                                                                    |                                                           |                                                                                                    |                                                                    |                                                        |           |                               |         |                               |      |
|                                                                                                    | Georgia Inven<br>GA EPD Inventor<br>service line recor                            | ry template for creatin | ng or updating lo | cation and           |             |                                                                                                    |                      |         |                                                                                                    |       |                            |       |                                                                                                    |                                                           |                                                                                                    |                                                                    |                                                        |           |                               |         |                               |      |
| _                                                                                                    |                                                                                   | Cancel                  | Upload File       |                      | _           |                                                                                                    |                      |         |                                                                                                    |       |                            |       |                                                                                                    |                                                           |                                                                                                    |                                                                    |                                                        | ę         |                               | 120     | Wat                           | er™. |

## Manage Service Line Inventory Data

Key components of PWS Portal:

- Locations (Premise)
  - Details
  - Assets
  - Attachments
- Inventory (Assets)
  - Map View
  - List View
- State Reporting
  - Current Inventory
  - Submit

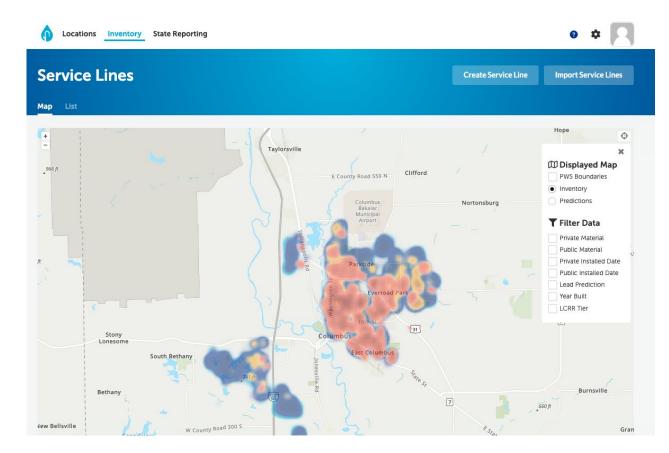

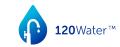

## Submit Service Line Inventory

High-level Steps:

- Login to PWS Portal
- Navigate State Reporting • tab
- Review aggregate service • line inventory data
- Submit initial service line • inventory to ODW

#### Locations Inventory State Reporting **State Reporting** Submit Inventory Current Inventory Previous Submissions Materials Verified Service **Compliance Deadline** Connections 5.327 of 9.825 609 Days 54.22% of Connections Verified Lead 😑 Galvanized 🔵 Non-Lead 🌘 Unknown October 16th 2024 Q ۳ Showing 100 of 9.825 Assets System-Owned Portion Unique Service Line ID A Street Address Other Location Identifier Sensitive Population Disadvantaged Neighborhood Service Li Service Line Material Classification 165 SCRANTON CT 1 1 455464 39.965768, -86.279244 No Unknown Non-lead - Cu, No Lead ZIONSVILLE, IN 6703 WIMBLEDON DR Lead Status Unknown -455465 39.941201. -86.345017 1 1 No Unknown Unknown ZIONSVILLE, IN 11082 HOLLIDAY FARMS BLVD Lead Status Unknown 455466 39,983844, -86,260536 No Unknown 1 1 ZIONSVILLE IN Unknown 2833 E HIGH GROVE CIR 455467 39.999829, -86.258722 Unknown 1.1 No Non-lead - HDPE ZIONSVILLE, IN 605 EAGLE CREEK CIR 2 8 455468 39.952373, -86.254173 Unknown No Non-lead - PE ZIONSVILLE, IN 2715 STILL CREEK DR 2 1 455469 40.002543. -86.253591 No Unknown Non-lead - HDPE ZIONSVILLE, IN

120Water™

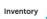

## ONGOING SUPPORT

After training, systems will receive a link to the Help Center and will have access to our support team.

120Water Help Center:

 https://pws-hc.120water.com/ pws-helpcenter

Contact Support:

- https://120water.com/support
- 1-800-674-7961
- support@120water.com

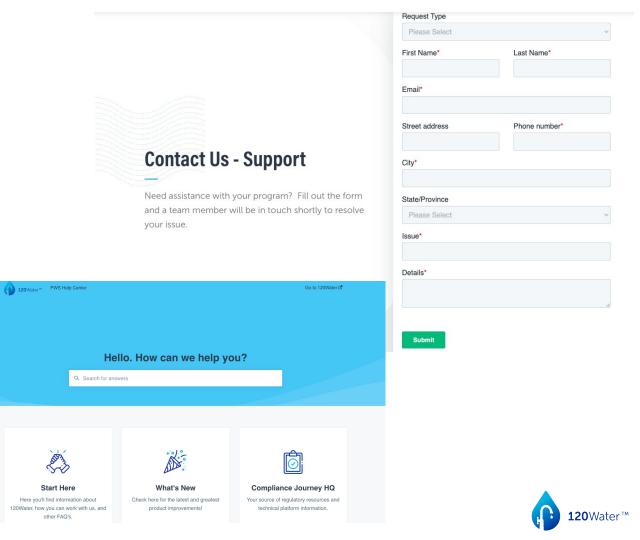

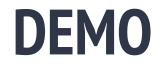

# What's Next?

**120**Water™

**· · · ·** 

#### **3 Phases to Inventory Development**

#### **Building your Inventory**

When: NOW - October 2024

What: Collection & documentation of the data necessary to submit an inventory

- Service addresses
- Documenting the service lines to those addresses
- Classifying materials and details about those service lines
- Verifying Materials known materials
- Working to reduce unknowns

#### Submitting your Inventory

When: By Oct. 16, 2024

What: Finalizing any missing required data, attaching necessary documentation, clicking SUBMIT

- Verifying all data is complete and accurate
- Adding attachments
- Clicking SUBMIT to snapshot current state and submit to ODW
- Answer methodology questions

#### Managing your Inventory

When: Today and beyond

What: Maintaining your inventory with the most current & accurate information about the service lines managed by your water system

- Reducing Unknowns
- Documenting Replacements
- Communicating with Residents

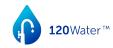

## Lead Service Line Inventory Virtual Training Registration

Delaware Water Systems, we are excited to partner with you!

Scan the QR code below to receive training information and gain access to your PWS Portal account!

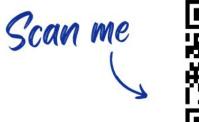

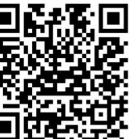

or visit:

120water.com/de-statetraining-registration-qr

# Questions

**120**Water™

# Thank you!

**120**Water™